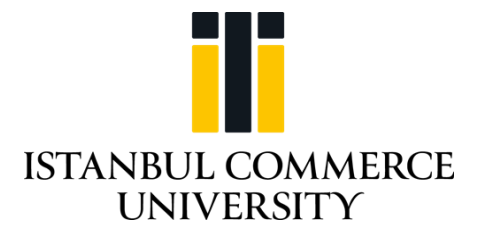

## **2021-2022 ACADEMIC YEAR PROFICIENCY PLACEMENT EXAM PROCEDURES AND PRINCIPLES**

## **NOVEMBER 18 / 10.00-14.30**

- **(1)** The students are going to take the exam on the Open LMS, which is the distance education management system of the university, at the time and date announced by the English Preparatory Program Coordinatorship.
- **(2)** The students have the opportunity to take the exam on the same day and the hour of the exam in the computer laboratory of Küçükyalı campus if they ask to do so
- **(3)** In case of a suspicious situation during the exam, by assessing the related situation, the exam will be invalidated by the lecturer observing the exam.

**(4)** Students who are stated to cheat or attempt to cheat in online exams will have their exam cancelled and these students are subject to disciplinary measures in accordance with the Higher Education Council Student Disciplinary Regulations.

**(5)** Students will be able to see each question and answer slots on separate pages / screens in the exam.

**(6)** On each student's question screen, the order and options of the questions will be random and mixed up.

**(7)** Once the question is on the screen, if one passes to the next question regardless answering it or not, the system will not allow to return to the previous question.

**(8)** During the exam, the duration till the end of the exam will be tracked visibly on the screen.

**(9)** In case students have to leave the exam regarding any reason, they will be able to log in the system once more within the announced time duration, and they will be able to continue the exam within the announced remaining time duration. Their logging out of the system will be automatically counted, and the exams of the students who log in more than twice and whose logging in the system takes more than two minutes will be cancelled.

**(10)** Students will have completed their exam at the end of the time period set for each part. If students complete the answers before the expiration of the exam period, they will be able to complete the exam by pressing the "submit all and finish" button. Pressing this button means that the final answers will be saved and the exam questions will no longer be answered.

**(11)** The students who take the English Proficiency Exam are deemed to accept all the principles stated above.

## **How to log in the LMS system for the first time :**

First enter the address obs.ticaret.edu.tr . When you log into the system, write your ID /Passport number. Find out your username that will appear on the system. The given username is the one which was officially assigned by Istanbul Commerce University to the student. The [change.istanbulticaret.edu.tr] link can be used for password related transactions.

In the second step, [https://ticaret.mrooms.net](https://ticaret.mrooms.net/) address is entered to be able to see Istanbul Commerce University Blackboard Open LMS System.

Click on the "Sign In" on the screen that appears.

Your username is the one you were assigned by our University when you first entered the system.

Your password is your Student Number or ID/Password number

After following all these steps, you should be able to see your exam file :

İngilizce Hazırlık Yeterlilik ve Seviye Belirleme (Proficiency & Placement )